# Dell Precision Mobile **Workstation**

7000 Series

# Quick Start Guide

Краткое руководство по началу работы Priručnik za brzi start

## 1 Connect the power adapter and press the power button

Priključite adapter za napajanje i pritisnite gumb za uključivanje/isključivanje Csatlakoztassa a tápadaptert és nyomja meg a bekapcsológombot Подключите адаптер источника питания и нажмите на кнопку питания Povežite adapter za napajanje i pritisnite dugme za napajanje

# $\begin{pmatrix} 0 & 0 & 0 \\ 0 & 0 & 0 \\ 0 & 0 & 0 \\ 0 & 0 & 0 \\ 0 & 0 & 0 \\ 0 & 0 & 0 \\ 0 & 0 & 0 \\ 0 & 0 & 0 \\ 0 & 0 & 0 \\ 0 & 0 & 0 & 0 \\ 0 & 0 & 0 & 0 \\ 0 & 0 & 0 & 0 \\ 0 & 0 & 0 & 0 \\ 0 & 0 & 0 & 0 & 0 \\ 0 & 0 & 0 & 0 & 0 \\ 0 & 0 & 0 & 0 & 0 \\ 0 & 0 & 0 & 0 & 0 & 0 \\ 0 & 0 & 0 & 0 & 0 & 0 \\ 0 &$ (222222222222222222222  $\Box$

#### SupportAssist Check and update your computer

Provjerite i ažurirajte računalo Ellenőrizze és frissítse számítógépét Проверяйте и обновляйте свой компьютер Proverite i ažurirajte računar

#### Register your computer

Registrirajte svoje računalo | Regisztrálja a számítógépét Зарегистрируйте компьютер | Registrujte svoj računar

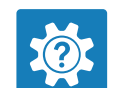

#### Dell Help & Support

Dell pomoć i podrška | Dell súgó és támogatás Справка и поддержка Dell | Dell pomoć i podrška

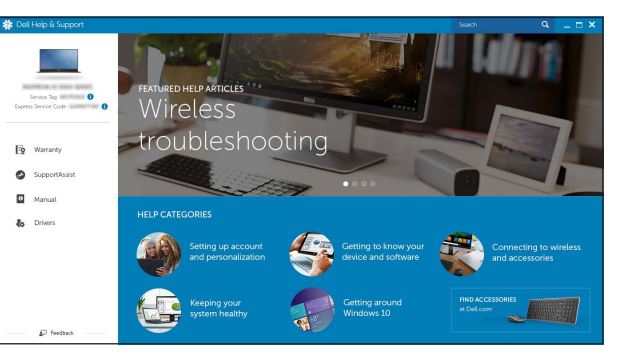

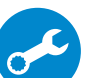

- ANAPOMENA: Ako se povezujete na sigurnu bežičnu mrežu, upišite zaporku za pristup bežičnoj mreži kad se to zatraži.
- $\mathbb Z$  MEGJEGYZÉS: Ha biztonságos vezeték nélküli hálózathoz csatlakozik, kérésre, adja meg a vezeték nélküli hálózat hozzáférési jelszavát.
- **ПРИМЕЧАНИЕ**. При подключении к защищенной беспроводной сети введите по запросу пароль доступа.
- NAPOMENA. Ako se povezivanje vrši na zaštićenu bežičnu mrežu, unesite lozinku za pristup bežičnoj mreži kada se to od vas zatraži.

## Locate Dell apps

Locirajte Dell aplikacije | Keresse meg a Dell alkalmazásokat Найдите приложения Dell | Pronađite Dell aplikacije

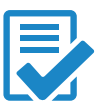

## 2 Finish Windows 10 setup

Završite postavljanje Windows 10 | Fejezze be a Windows 10 beállítását Завершите установку Windows 10 | Završite sa podešavanjem sistema Windows 10

#### Enable Dell updates

Omogući Dell ažuriranja | Engedélyezze a Dell frissítéseket Включите обновления Dell | Omogućite Dell ispravke

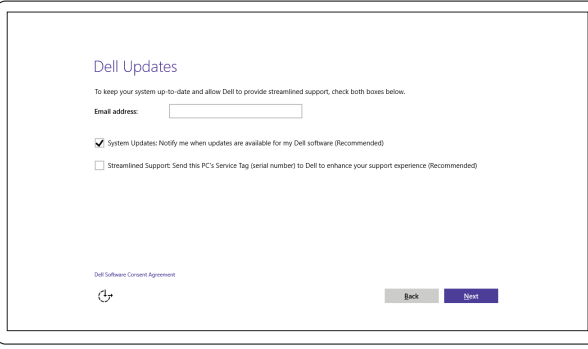

#### Connect to your network

Spojite se na vašu mrežu | Kapcsolódjon a hálózatához Подключитесь к сети | Povežite sa svojom mrežom

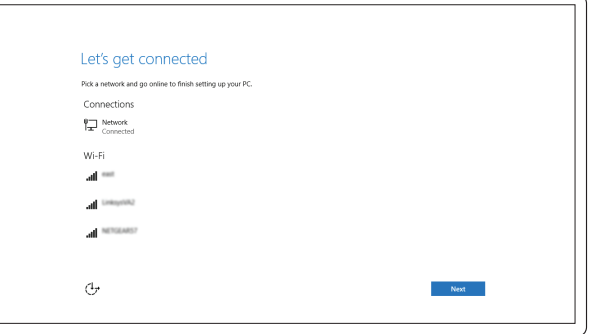

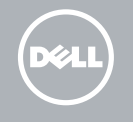

#### NOTE: If you are connecting to a secured wireless network, enter the password for the wireless network access when prompted.

#### Sign in to your Microsoft account or create a local account

Prijavite se u Microsoft račun ili izradite lokalni račun Jelentkezzen be a Microsoft fiókjába, vagy hozzon létre helyi fiókot Войдите в учетную запись Microsoft или создайте локальную учетную запись Prijavite se na svoj Microsoft nalog ili kreirajte lokalni nalog

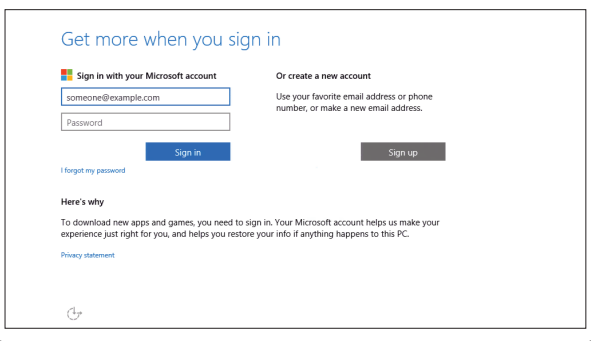

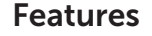

Značajke | Jellemzők | Характеристики | Funkcije

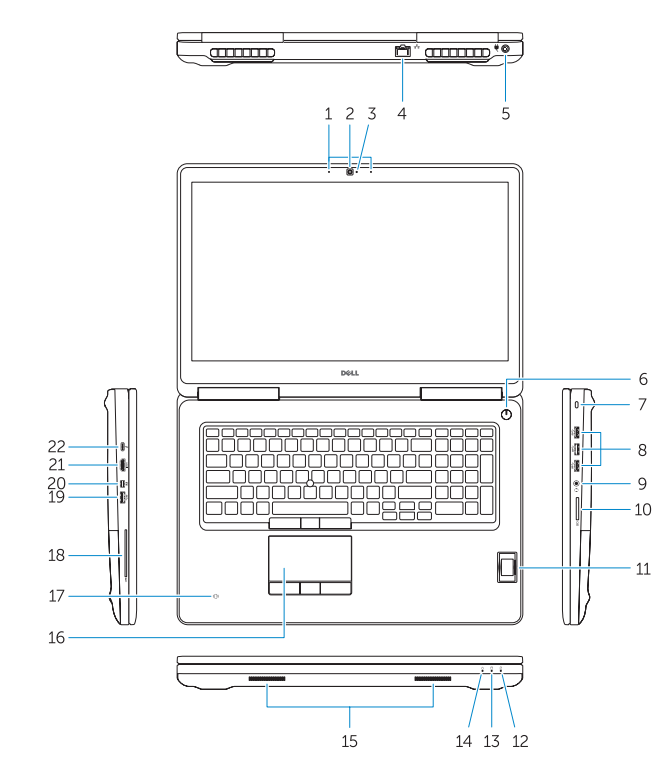

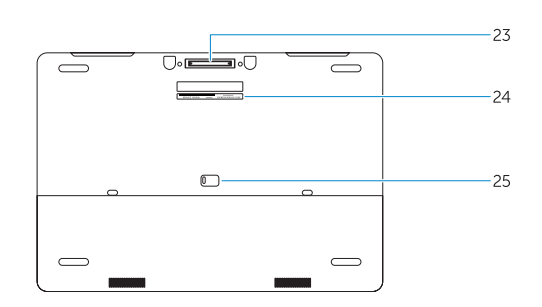

- 2. Camera (optional)
- 3. Camera-status light (optional)
- 4. Network connector
- 5. Power connector
- 6. Power button
- 7. Security-cable slot
- 8. USB 3.0 connector
- 9. Headset connector
- 10. Memory card reader
- 11. Fingerprint reader (optional)
- 12. Battery-status light
- 13. Hard-drive activity light
- 14. Power-status light

#### 1. Microphone

- 15. Speakers
- 16. Touchpad
- 17. Contactless smartcard reader (optional)
- 18. Smartcard reader (optional)
- 19. USB 3.0 connector
- 20. Mini DisplayPort connector
- 21. HDMI connector
- 22. USB-C connector (optional)
- 23. Docking connector
- 24. Service-tag label
- 25. Door and battery release latch

22. USB-C csatlakozó (opcionális) 23. Dokkolóegység csatlakozója

- 1. Микрофон
- 2. Камера (заказывается дополнительно)
- 3. Индикатор состояния камеры (заказывается дополнительно)
- 4. Сетевой разъем
- 5. Разъем питания
- 6. Кнопка питания
- 7. Слот для защитного кабеля
- 8. Разъем USB 3.0
- 9. Разъем для наушников
- 10. Устройство чтения карт памяти
- 11. Сканер отпечатков пальцев (дополнительно)
- 12. Индикатор состояния батареи
- 13. Индикатор работы жесткого диска
- 1. Mikrofon
- 2. Kamera (opcija)
- 3. Svetlo za status kamere (opcija)
- 4. Mrežni konektor
- 5. Konektor za napajanje
- 6. Dugme za napajanje
- 7. Slot za zaštitni kabl
- 8. USB 3.0 konektor
- 9. Konektor za slušalice
- 10. Čitač memorijske kartice
- 11. Čitač otiska prsta (opcija)
- 12. Svetlo za status baterije
- 13. Svetlo za aktivnost čvrstog diska
- 14. Svetlo za status napajanja
- 14. Индикатор состояния питания
- 15. Динамики
- 16. Сенсорная панель
- 17. Бесконтактное устройство чтения smartкарт (приобретается дополнительно)
- 18. Устройство чтения smart-карт (приобретается дополнительно)
- 19. Разъем USB 3.0
- 20. Разъем mini-DisplayPort
- 21. Разъем HDMI
- 22. Разъем USB-C (приобретается дополнительно)
- 23. Разъем стыковочного модуля
- 24. Метка обслуживания
- 25. Защелка дверцы и аккумулятора
- 15. Zvučnici
- 16. Tabla osetliiva na dodir
- 17. Bezkontaktni čitač smart kartica (opcija)
- 18. Čitač smart kartica (opcija)
- 19. USB 3.0 konektor
- 20. Mini DisplayPort konektor
- 21. HDMI konektor
- 22. USB-C konektor (opcija)
- 23. Konektor za baznu stanicu
- 24. Nalepnica sa servisnom oznakom
- 25. Reza za otpuštanje vratanca i baterije

15. Hangszórók 16. Érintőpad

- 1. Mikrofon
- 2. Kamera (opcija)
- 
- 4. Mrežni prikliučak
- 5. Priključak za napajanje
- 6. Gumb za ukliučivanie/iskliučivanie
- 7. Utor za sigurnosni kabel
- 8. USB 3.0 prikliučak
- 9. Prikliučak za slušalice
- 10. Čitač memorijskih kartica
- 11. Čitač otiska prsta (dodatna oprema)
- 12. Svietlo statusa baterije
- 13. Indikator aktivnosti tvrdog pogona
- 14. Svjetlo statusa napajanja
- 1. Mikrofon
- 2. Kamera (opcionális)
- 3. Kamera állapotjelző fény (opcionális)
- 4. Hálózati csatlakozó
- 5. Tápcsatlakozó
- 6. Bekapcsológomb
- 7. Biztonsági kábel foglalata
- 8. USB 3.0 csatlakozó
- 9. Fejhallgató csatlakozó
- 10. Memóriakártya-olvasó
- 11. Ujjlenyomat leolvasó (opcionális)
- 12. Akkumulátor állapot jelzőfény
- 13. Merevlemez-meghajtó aktivitás jelzőfény
- 14. Bekapcsolás állapot jelzőfény

17. Érintkező nélküli SmartCard olvasó

(opcionális)

21. HDMI csatlakozó

18. SmartCard olvasó (opcionális) 19. USB 3.0 csatlakozó 20. Mini-DisplayPort csatlakozó

- 15. Zvučnici
- 16. Podloga osjetljiva na dodir
- 3. Svjetlo statusa kamere (opcionalno) 17. Beskontaktni čitač pametne kartice (opcionalno)
	- 18. Čitač otiska prsta (opcionalno)
	- 19. USB 3.0 priključak
	- 20. Prikliučak Mini-DisplayPort
	- 21. HDMI prikliučak

24. Szervíz fül címke

25. Fedél és akkumulátor kioldó retesz

- 22. Priključak USB-C (opcionalno)
- 23. Prikliučak za spajanje
- 24. Naljepnica servisne oznake
- 25. Jezičak za oslobađanie vratašca i baterije

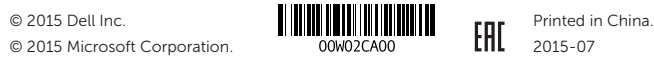

#### Product support and manuals

Podrška i priručnici za proizvod Terméktámogatás és kézikönyvek Техническая поддержка и руководства по продуктам Podrška i uputstva za proizvod

Dell.com/support Dell.com/support/manuals Dell.com/support/windows

#### Contact Dell

Kontaktiranje tvrtke Dell | Kapcsolatfelvétel a Dell-lel Обратитесь в компанию Dell | Kontaktirajte Dell

Dell.com/contactdell

#### Regulatory and safety

Pravne informacije i sigurnost Szabályozások és biztonság Соответствие стандартам и технике безопасности Regulatorne i bezbednosne informacije

Dell.com/regulatory\_compliance

#### Regulatory model

Regulatorni model | Szabályozó modell Модель согласно нормативной документации | Regulatorni model P29E

#### Regulatory type

Regulatorna vrsta | Szabályozó típus Тип согласно нормативной документации | Regulatorni tip P29E001

#### Computer model

Model računala | Számítógép modell Модель компьютера | Model računara

#### Dell Precision -7710